# **Guide Ultra-book / 2012**

### **Avant de commencer**

Le logiciel Ultra-book est optimisé pour les derniers navigateurs web standards :

- Firefox 10 ou 11
- Chrome 18
- Safari 5

Vous trouverez ces navigateurs en téléchargement sur le web pour les plate-formes PC ou OSX. Nous déconseillons l'utilisation d'Internet Explorer qui pose des problèmes d'affichage des pages.

# **Vue d'ensemble de l'éditeur de pages**

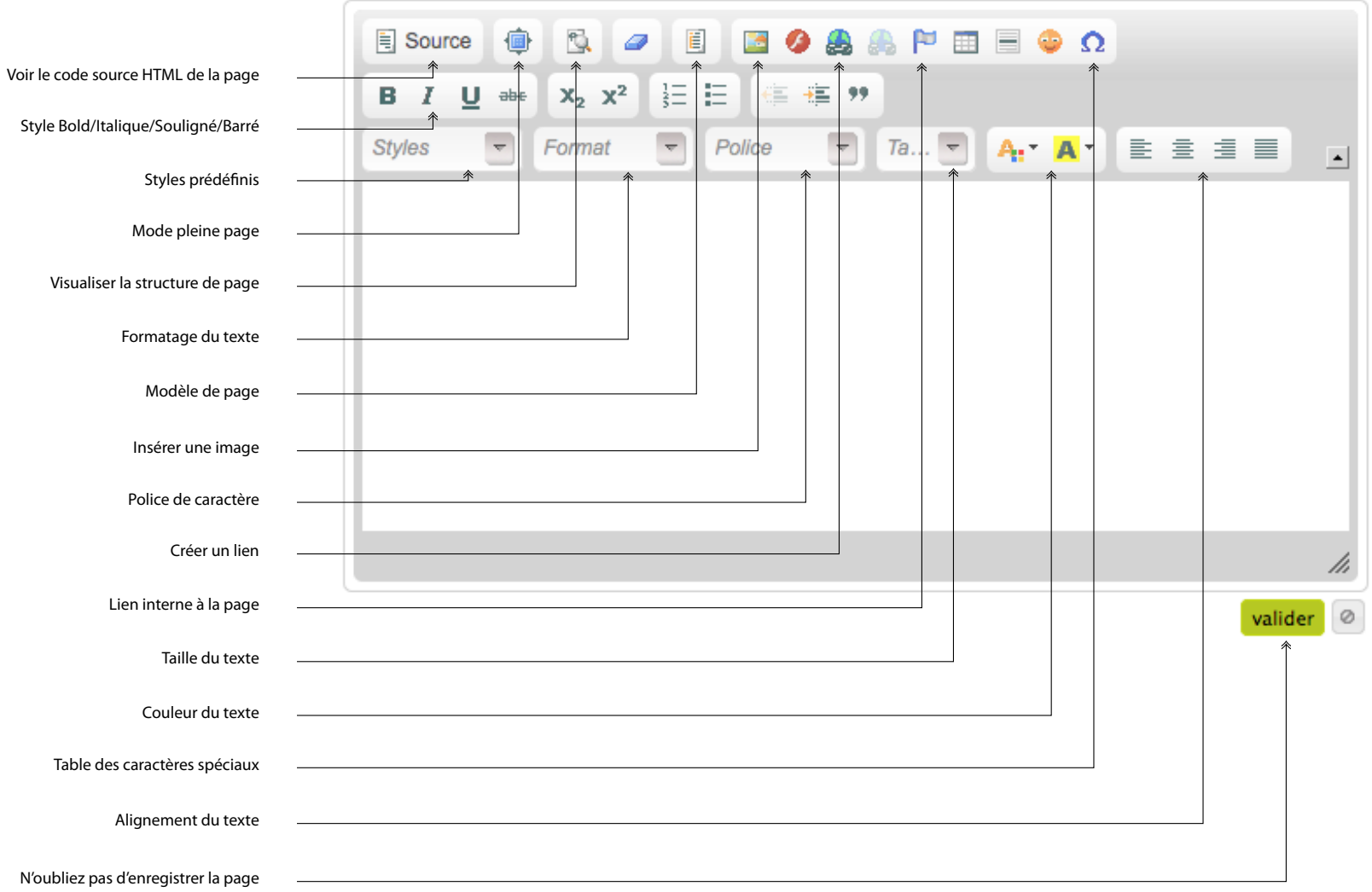

# **Les rubriques et pages**

Les principes ci-dessous sont identiques pour la gestion des portfolios.

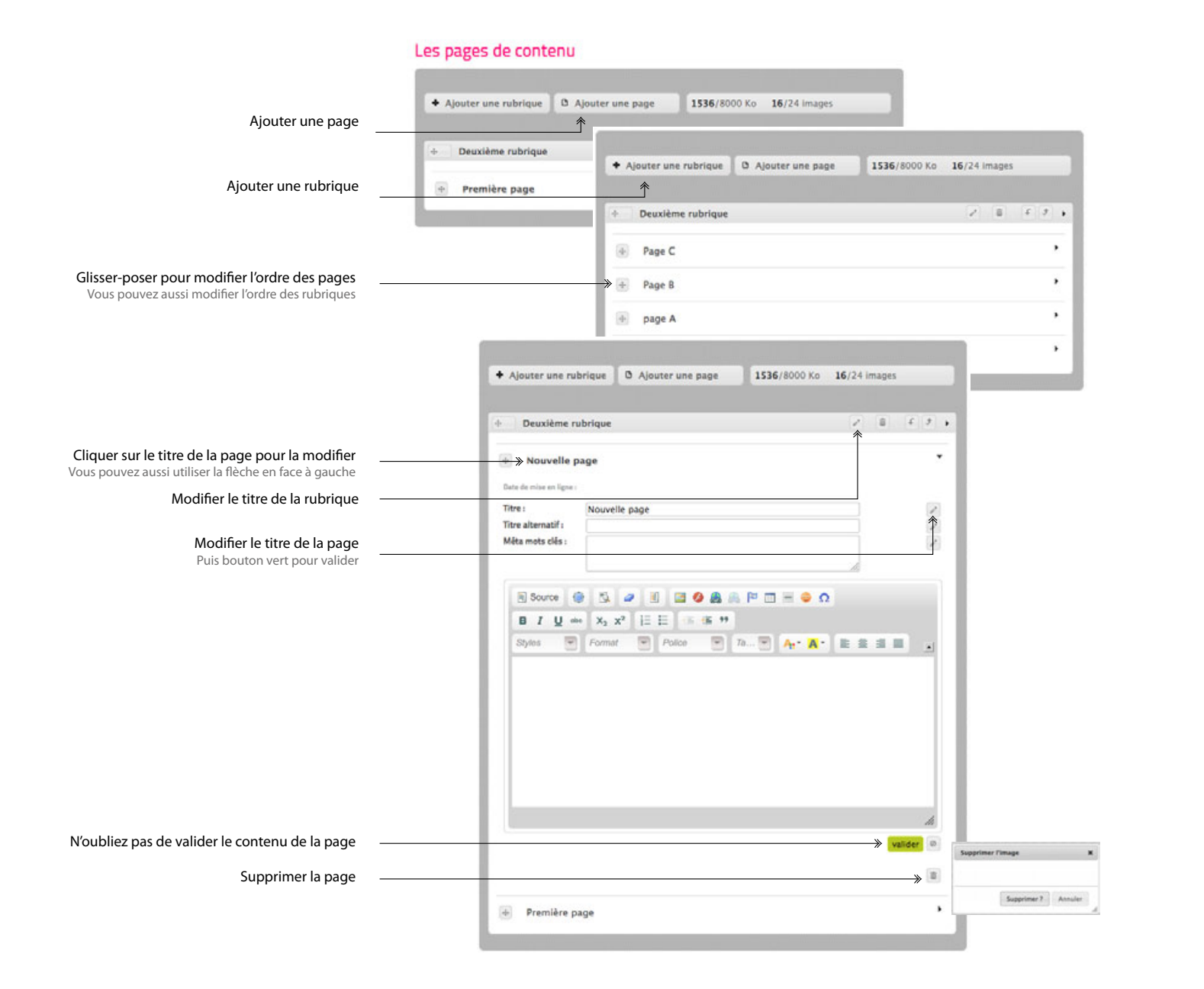

#### Les rubriques

Les deux flèches en face du titre des rubriques permettent d'ouvrir simultanément toutes les pages et de les refermer.

Vous ne pourrez supprimer une rubrique qu'une fois après avoir supprimé toutes les pages qu'elle contient.

### Les nouvelles pages sont automatiquement ajoutées dans la première rubrique.

Vous pouvez déplacer les rubriques pour placer les nouvelles pages dans une rubrique spécifique

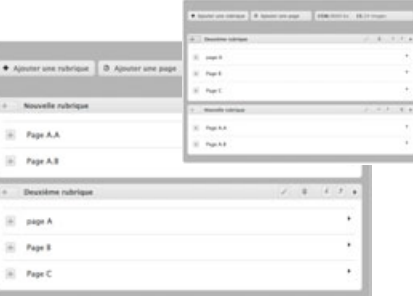

### **Les liens**

Vous avez la possibilité de faire des liens vers votre book (portfolio, pages actus…) mais également vers d'autres sites ou encore des adresses mails.

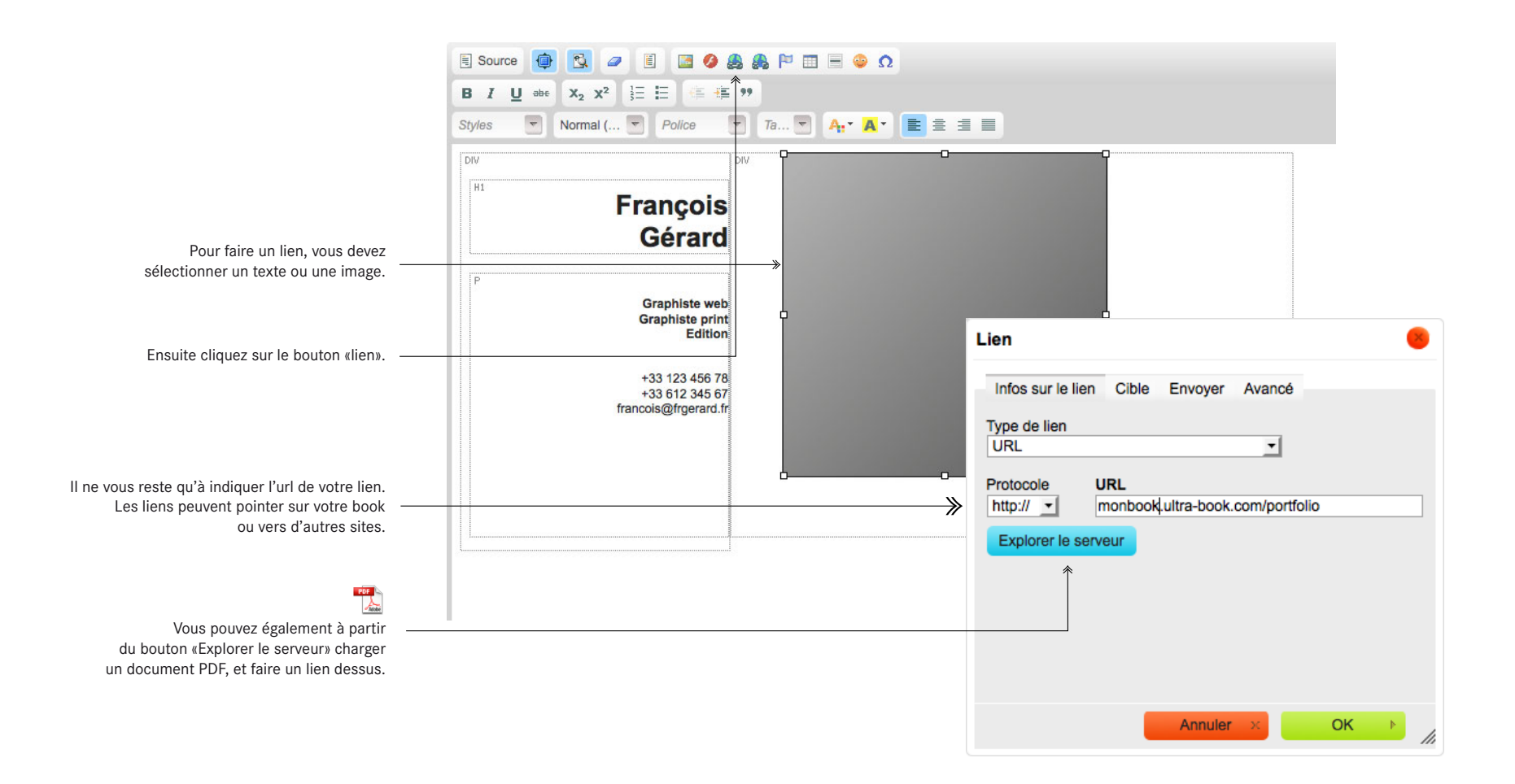

# **Le format des images**

Que ce soit sur Ultra-book ou sur tous les autres sites web, la bonne préparation des images est indispensable pour permettre un affichage rapide et efficace.

### Image accueil et pages de contenu

format: GIF, JPEG ou PNG taille : libre\* COULEUT :  $RVB$  (pas de CMJN)

.<br>Evitez les noms de fichiers images

nom\_de\_ricmer.gn<br>nom\_de\_fichier.jpg<br>nom\_de\_fichier.png<br>nom\_de\_fichier.swf

### **Image du visuel**

format: GIF, JPEG ou PNG taille: 550x600 pixels\* COULEUT :  $RVB$  (pas de CMJN)

avec des caractères de ponctuations<br>(guillemet, espace blanc, apostrophe...)

Page d'accueil et de contenu en exercición el pages portfolio

#### **Le format d'enregistrement de l'image :**

JPEG préférable pour les photos et les visuels complexes GIF surtout utilisé pour les visuels avec des aplats

### **Le type de couleur :**

RVB (ou RGB) c'est le codage des couleurs lumières qui s'affichent à l'écran. (n'utilisez pas le CMJN, préférable pour tout ce qui est impression papier)

### **La résolution :**

72 dpi, c'est la résolution des écran d'ordinateurs (une résolution plus élevée alourdira la page et le temps de chargement de l'image)

### **Le nom du fichier image :**

Evitez tous les caratères spéciaux et les espaces blanc (C'est le même type de nomage que les adresses mails ou les url des sites web) Exemple : mon\_de\_mon\_image\_abcdef\_123456.jpg

### **Taille des images :**

Page d'accueil et de contenu : format libre suivant vos besoins (attention les images trop grandes vont décaler la maquette de la page)

Pages portfolio : de 550 x 600 pixels (recommandé) à 550 x 3600 pixels

#### **Les conseils**

Evitez les images en PNG (les réductions sont de mauvaises qualité) Privilégiez le format JPEG

Pensez au poids des images et au temps de chargement de celles-ci 100 Ko = de 0,5s à 3s suivant la connection (Adsl ou 3G) Il faut trouver le juste milieu entre qualité/poids d'une image au format JPEG

Les images dont la largeur n'excède pas 550 pixels ne seront pas recadrées dans le portfolio

Si vous utilisez Photoshop faites POMME+MAJ+S pour enregistrer vos image au format «Web»

### **Le gestionnaire d'images des pages de contenu**

Ce gestionnaire d'image est indépendant du portfolio. Les images chargées dans cet espace seront uniquement accessibles à partir de la page d'accueil et des pages actualités.

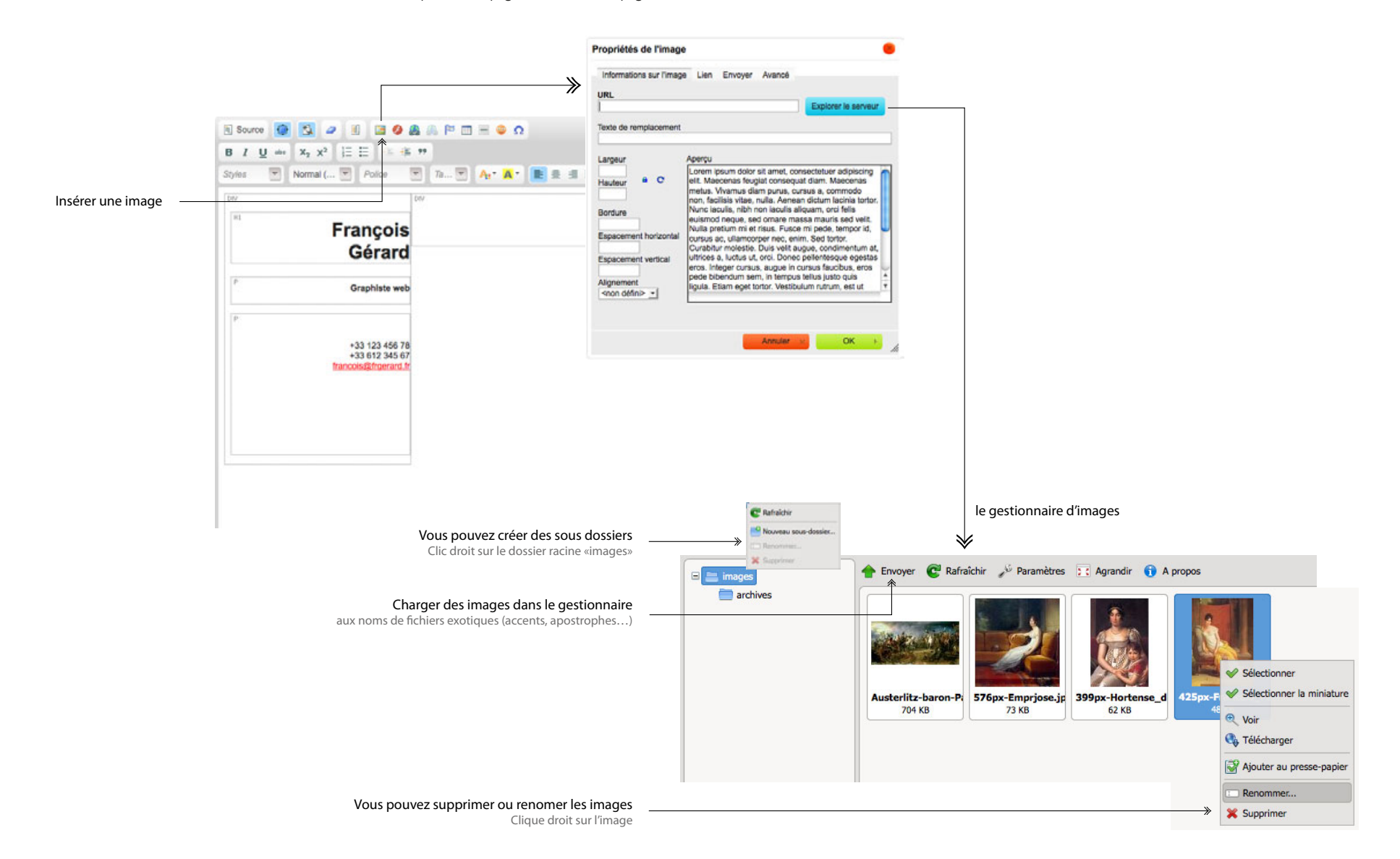

### **Le gestionnaire d'images des pages de contenu**

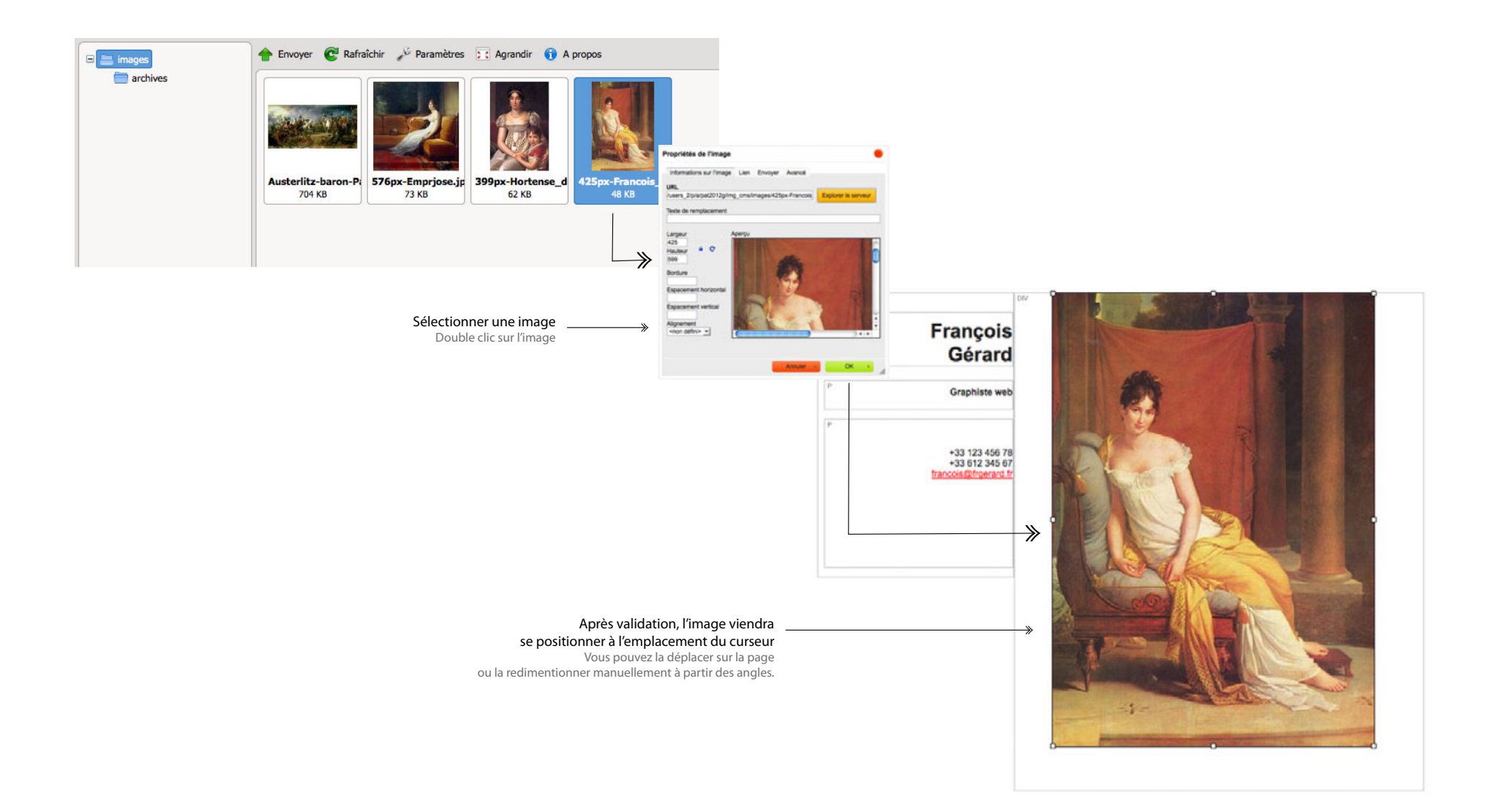

### **Comment utiliser les modèles de page**

Contenu des modèles

Veuillez sélectionner le modèle pour l'ouvrir dans l'éditeur

Page d'accueil Structure A - Coordonnées et

image

Eugêne Delacroix  $\begin{array}{r} 43.1364878 \\ \begin{array}{c} 43.1364878 \\ \begin{array}{c} 43.1364836 \\ \end{array} \end{array} \end{array}$ 

Les modèles de page vous permettent de structurer votre page d'accueil, suivant une grille de mise en page prédéfinie. Vous pouvez bien sûr personnaliser et adapter cette grille suivant vos besoins.

### Page d'accueil du book

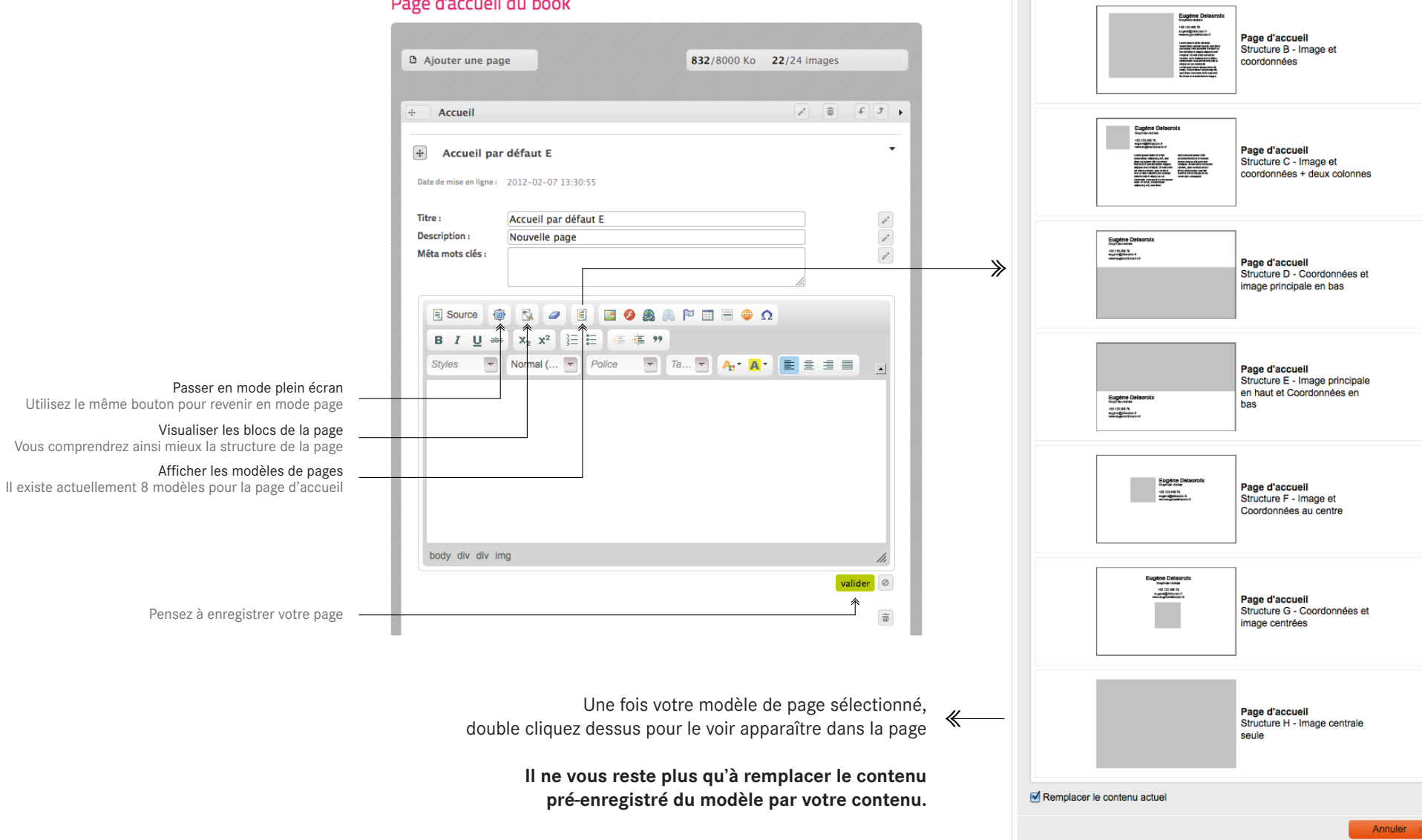

### **Modifier le contenu d'un modèle de page**

Une fois le modèle chargé sur la page, il est facile de modifier le contenu par défaut.

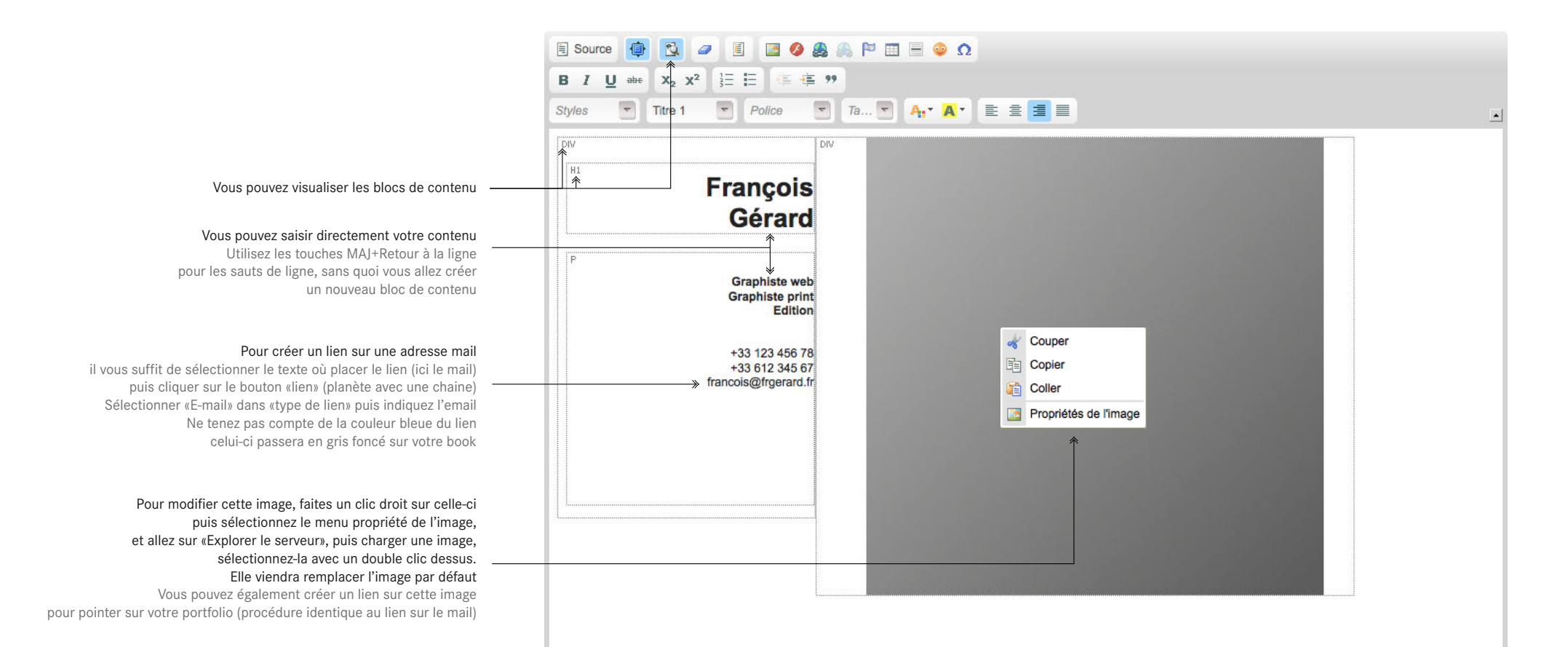

### **Le référencement des books**

Nous parlerons surtout de Google, qui couvre plus de 90% des demandes de recherches. Il existe plusieurs facteurs qui déterminent la position du référencement d'une page dans Google, voici les principaux :

#### **Le contenu et son organisation dans votre book**

Il est essentiel de présenter un contenu en adéquation avec le type de référencement recherché.

Si par exemple vous voulez mettre en avant une conpétence bien précise comme **scénographie** indiquez comme titre à votre book «prenom nom - Scénographe» (sur votre compte à partir du menu «Personnaliser mon book» et «Titre de votre book»)

N'hésitez pas aussi à créer une rubrique «Scénographie» et des pages distinctes ayant dans le titre des déclinaisons thématiques du métier «Réalisations scénographie».

**Les titres des pages** apparaitront sous la forme : Titre du book : nom de la rubrique : titre de la page

**Les titres portfolios** apparaitront sous cette forme : Titre du book : nom du portfolio

Vous pourrez aussi réajuster votre contenu en fonction du résultat de positionnement dans Google, celui-ci n'est pas instantané, il varie de quelques jours à plusieurs semaines.

#### **La popularité de votre book :**

C'est le nombre de liens à partir d'autres sites ou blogs qui vont pointer vers votre book.

Plus leurs nombre est important, plus votre «popularité» sera conséquente. Il est donc toujours pertinent de créer des échanges de liens de books en books, pour augmenter les chances de part et d'autre d'être bien référencé.

#### **La fraîcheur de l'information :**

Le contenu récent aura tendance à être placé en avant dans les résultats de recherche. Il est donc conseillé de changer de temps en temps certains contenus de son book.

#### **Le retour utilisateur :**

Vous ne pourrez pas vraiment agir sur celui-ci. En effet Google prend en compte le retour utilisateur de ses pages de résultats.

Concrétement si un visiteur va sur votre site à partir d'une recherche effectuée sur Google, et qu'il y reste un certain temps (quelques minutes), vous aurez toutes les chances que Google considére le lien qu'il a présenté comme intérresant pour le visiteur.

Au contraire si celui-ci revient tout de suite vers la page de résultats pour continuer sa recherche c'est que le résultat présenté n'était pas pertinent (donc un éventuel rétrogradage du site... )

### **Liens utiles**

#### **Assistance**

L'assistance pour l'utilisation d'Ultra-book est uniquement destinée aux formules Ultra-book.

Le formulaire d'assistance est accessible à cette adresse : http://www.ultra-book.com/support/

Ultra-book évolue en permanance, si vous avez besoin d'une fonctionnalité qui n'existe pas ou si vous avez une idée d'amélioration, vous pouvez nous en faire part sur le formulaire de contact.

#### **Supprimer son book**

Si vous n'utilisez plus votre espace Ultra-book, n'hésitez pas à le supprimer à partir de la page «mon compte» (menu en bas).

### **Questions fréquentes**

Une rubrique «Questions fréquentes» est disponible à cette adresse : http://www.ultra-book.com/ultra-book\_\_fonctionnement-2\_questions-frequentes

#### **Conditions d'utilisation**

Les conditions d'utilisation du site sont accessible à cette adresse : http://www.ultra-book.com/ultra-book\_\_fonctionnement-2\_conditions-dutilisations